## **Aufzählung, Spaltenzahl = 1**

- $(1)$  Zeichne ein Koordinatensystem mit einer x-Achse von 5cm und einer y-Achse von 5cm. Trage in dieses Koordinatensystem folgende Punkte ein.
	- $A(2 | 1)$  $B(1 | 4)$  $C(3 | 4)$  $D(2 | 2)$
- 2 Finden Sie den Fehler in den Sätzen.
	- a) »[W]ir werden sehen, warum, was sich durch »différance« bezeichnen lässt, weder einfach aktiv noch passiv ist, sondern eher eine mediale Form ankündigt oder in Erinnerung ruft, eine Operation zum Ausdruck bringt, die keine Operation ist, die weder als Erleiden noch als Tätigkeit eines Subjekts, bezogen auf ein Objekt, weder von einem Handelnden noch von einem Leidenden aus, weder von diesem Termini ausgehend noch im Hinblick auf sie, sich denken lässt" (Derrida 2007, S. 84f.).
	- b) Professor Max Mustermann sagte dazu, "es sei eine Farce, Bio-Produkte einfliegen zu lassen".
	- c) Müller (2012, S. 14 ff) zählt einige problematische Dinge auf. Greiner dagegen stellt die gleichen Sachverhalte deutlich positiver dar (2013: 15- 16).

Finde jeweils einen passenden deutschen Begriff für die unterstrichenen Fremdwörter.

- 1) profitieren
- 2) potenziell
- 3) engagieren
- 4) integrieren
- 5) adäquat
- 6) relevant
- 7) fundiert
- 8) Priorität

#### 3 Cosa sai dei loro gusti?

- Colore preferito:\_\_\_\_\_\_\_\_\_\_\_
- Fiore preferito:\_\_\_\_\_\_\_\_\_\_\_\_\_
- Gusto di gelato preferito:
- Film preferito: \_\_\_\_\_\_\_\_\_\_\_\_\_
- Stagione preferita:
- Cibo preferito:\_\_\_\_\_\_\_\_\_\_\_\_\_\_\_\_\_
- Programma TV preferito:
- Serie TV preferita:\_\_\_\_\_\_\_\_
- Destinazione per le vacanze preferita:

## **Aufzählung, Spaltenzahl = 2**

 $(1)$  Nenne das Fremdwort für folgende Begriffe:

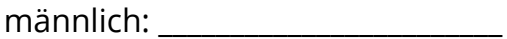

sachlich: \_\_\_\_\_\_\_\_\_\_\_\_\_\_\_\_\_\_\_\_\_\_\_\_

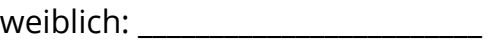

Formuliere die Rektionsgleichungen zu den beschriebenen Reaktionen und benennen die entstehenden Salze.

- a) Natronlauge reagiert mit Salzsäure.
- b) Natronlauge reagiert mit Schwefelsäure (Achtung, zwei Salze sind möglich).
- c) Ammoniak reagiert mit Chlorwasserstoff (beides Gase).
- d) Kalkwasser (Ca(OH)<sub>2</sub>) reagiert mit Salpetersäure.

\_\_\_\_\_\_\_\_\_\_\_\_\_\_\_\_\_\_\_\_\_\_\_\_\_\_\_\_\_\_\_

\_\_\_\_\_\_\_\_\_\_\_\_\_\_\_\_\_\_\_\_\_\_\_\_\_\_\_\_\_\_\_

2 Ergänzen Sie. *Guten Abend, Guten Tag, Guten Morgen, Gute Nacht*

1) 06.00 Uhr 3) 18.00 Uhr

\_\_\_\_\_\_\_\_\_\_\_\_\_\_\_\_\_\_\_\_\_\_\_\_\_\_\_\_\_\_\_

\_\_\_\_\_\_\_\_\_\_\_\_\_\_\_\_\_\_\_\_\_\_\_\_\_\_\_\_\_\_\_

2) 10.00 Uhr 4) 22.30 Uhr

#### 3 Informiere dich mit Hilfe eines **YouTube-Videos** über QR-Codes!

- Scanne dazu den QR-Code!
- Notiere dir Stichpunkte!
- Sieh dir das Video an! (**Kopfhörer verwenden!?**)

# **Aufzählung, Spaltenzahl = 3**

Schreibe nun eine textgebundene Erörterung, wobei du

im ersten Teil die Einleitung und eine Inhaltsangabe formulierst,

im zweiten Teil deine eigene Meinung aufbaust, indem du dich auf die Argumente des Textes beziehst und durch eigene Argumente stützt und

im Schlussteil deine eigene Meinung noch einmal klar herausstellst.

4 Berechne. Kürze, wenn möglich.

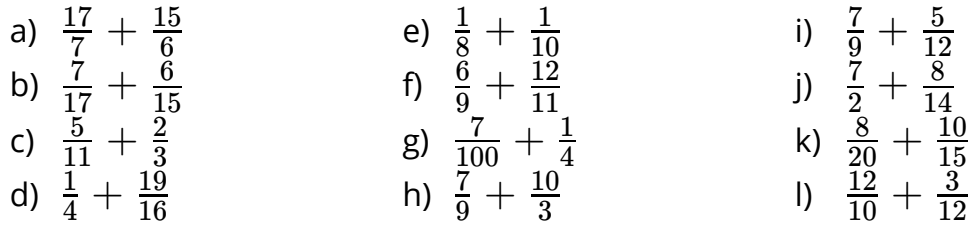

5 Folge den Anweisungen, um dein Experiment einzurichten.

- 1) **Schritt 1:** Benutze Blenden und Linsen, um deine Lampen dazu zu bringen, einen dünnen Lichtstrahl zu projizieren.
- 2) **Schritt 2:** Setze einen Spiegel in der Mitte des runden Blattes und senkrecht zur 0- Grad-Linie.
- 3) **Schritt 3:** Versuche, es so zu machen, dass der Lichtstrahl auf die Mitte des Spiegels gerichtet ist. Wenn du fertig bist, warte auf das Signal des Lehrers und fülle die folgende Tabelle aus

preferita:\_\_\_\_\_\_\_\_\_\_\_\_\_

#### **Cosa sai dei loro gusti?**

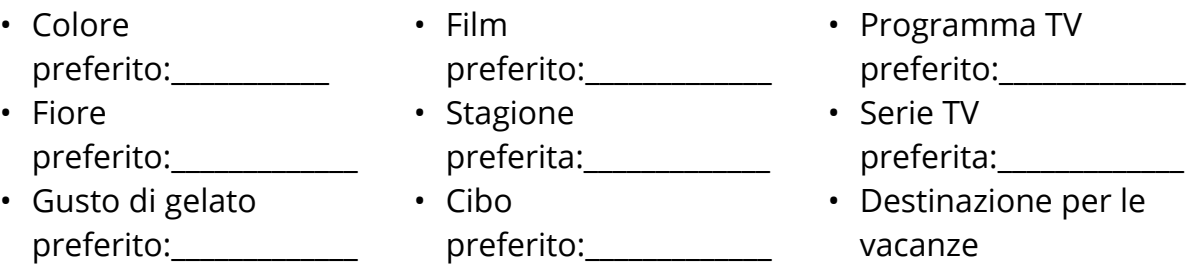

# **Spaltenzahl = 4 bis 12 (verschiedene Aufzählungen)**

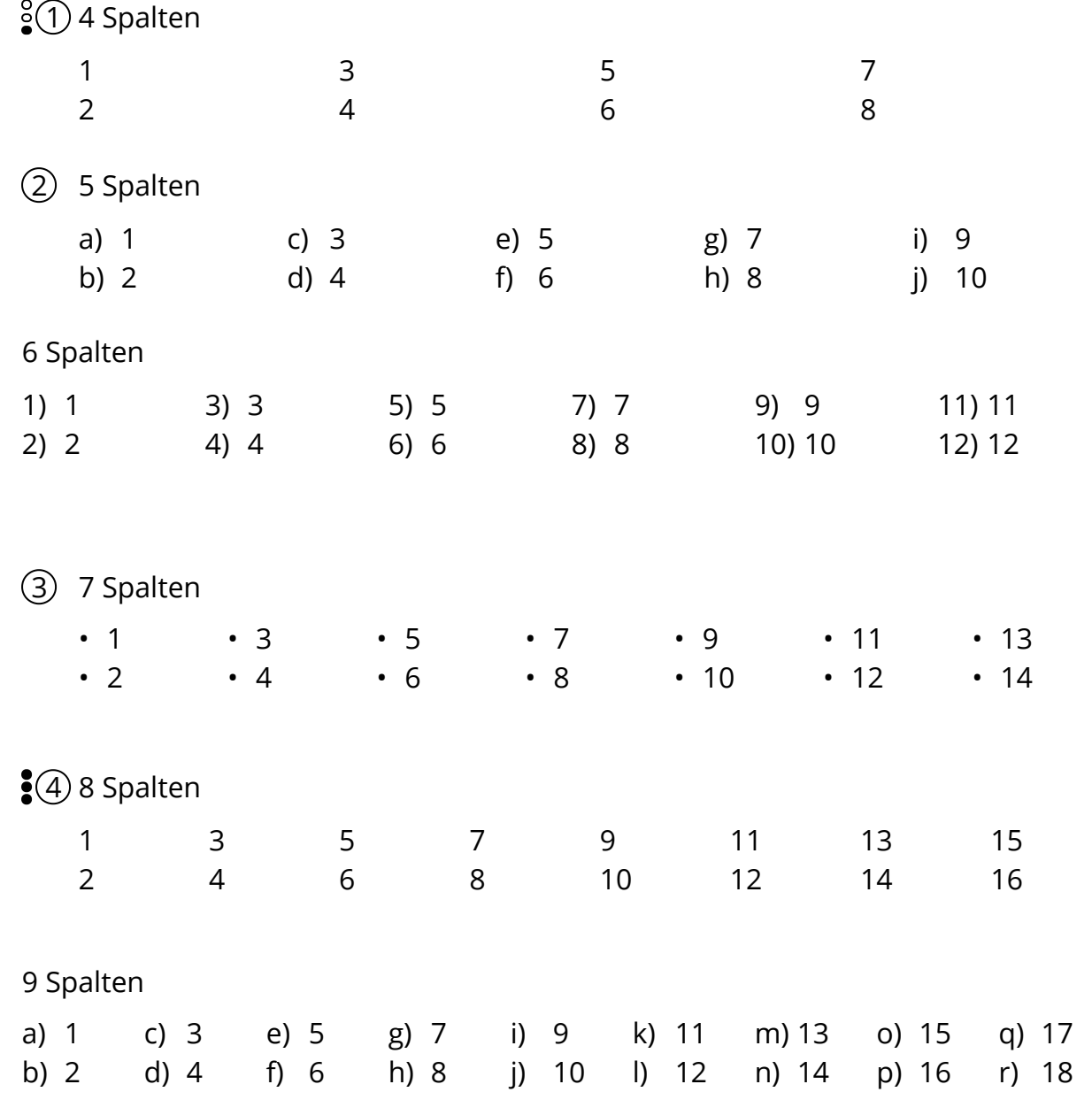

Angaben zu den Urhebern und Lizenzbedingungen der einzelnen Bestandteile dieses Dokuments finden Sie unter https://www.tutory.de/tilecompare/dokument/tile-compare-aufgabenstellungfontsize-l

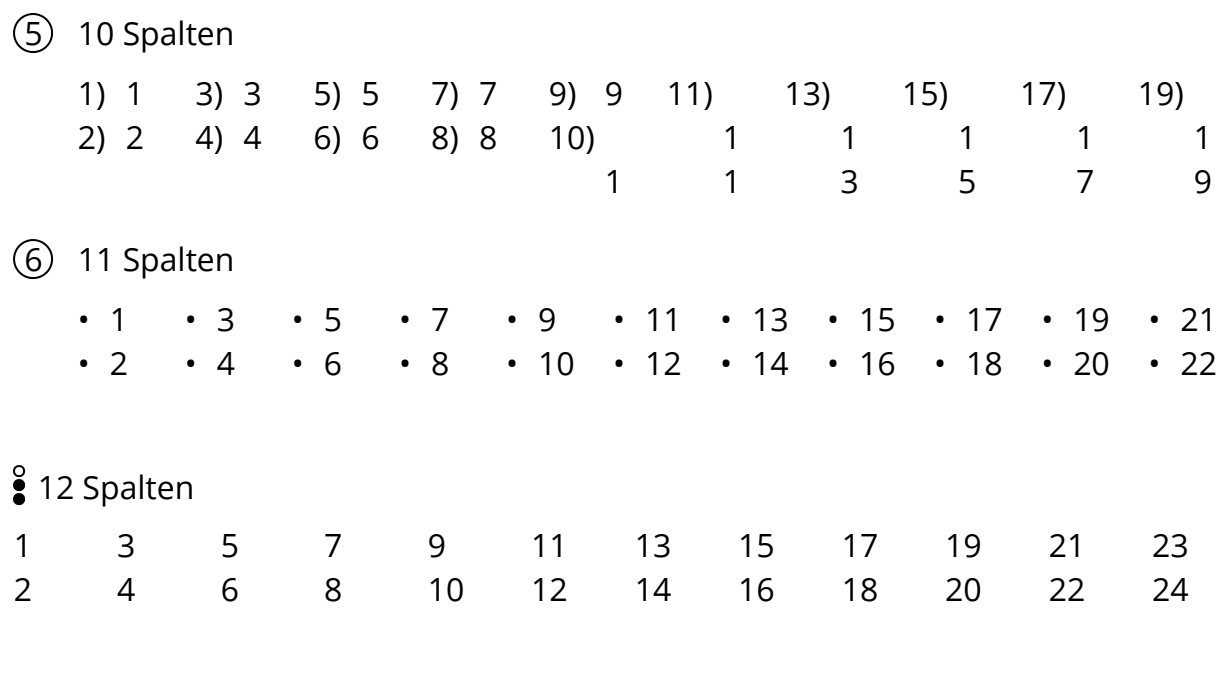

# **Lückendarstellung**

1 Ordnen Sie jeder Parabel einen Funktionsterm zu. Bestimmen Sie dabei  $a, b$  und  $c.$ 

Ermitteln Sie anschließend die Funktionsgleichung der übrig gebliebenen Parabel in Scheitelform.

a) 
$$
f(x) = 1,5(x - a)^2 - 2
$$

$$
\text{b) } g(x) = -0.5 (x+1.5)^2 + b
$$

$$
\mathsf{c)}\ \, h(x)=c\cdot x^2-2x
$$

d)  $k(x) = ...$ 

2 Ordnen Sie jeder Parabel einen Funktionsterm zu. Bestimmen Sie dabei  $a, b$  und  $c.$ 

Ermitteln Sie anschließend die Funktionsgleichung der übrig gebliebenen Parabel in Scheitelform.

a) 
$$
f(x) = 1,5(x - a)^2 - 2
$$
  
\nb)  $g(x) = -0,5(x + 1,5)^2 + b$   
\nc)  $h(x) = c \cdot x^2 - 2x$ 

Ordnen Sie jeder Parabel einen Funktionsterm zu.

Bestimmen Sie dabei  $a,b$  und  $c.$ 

Ermitteln Sie anschließend die Funktionsgleichung der übrig gebliebenen Parabel in Scheitelform.

a) 
$$
f(x) = 1,5(x-a)^2 - 2
$$

b) 
$$
g(x) = -0.5(x+1.5)^2 + b
$$

c) 
$$
h(x) = c \cdot x^2 - 2x
$$

d)  $k(x) = ...$ 

## $\frac{8}{3}$  Ordnen Sie jeder Parabel einen Funktionsterm zu. Bestimmen Sie dabei  $a, b$  und  $c.$

Ermitteln Sie anschließend die Funktionsgleichung der übrig gebliebenen Parabel in Scheitelform.

- a) *f*(*x*) = 1,5(*x* − *a*) <sup>2</sup> − 2
- b)  $g(x) = -0.5(x+1.5)^2 + b$
- c)  $h(x) = c \cdot x^2 2x$
- d)  $k(x) = ...$

## **Lückenlänge und Umbruch**

- 1 Trage zu den folgenden Sätzen die passende Figur: **Quadrat, Dreieck, Parallelogramm**.
	- a) Alle Seiten sind gleich lang:
	- b) Hat drei Ecken, drei Winkel und drei Seiten:
	- c) Gegenüberlieg. Seiten sind gleich lang:
- Trage zu den folgenden Sätzen die passende Figur: **Quadrat, Dreieck, Parallelogramm**.
- a) Alle Seiten sind gleich lang:
- b) Hat drei Ecken, drei Winkel und drei Seiten:
- c) Gegenüberlieg. Seiten sind gleich lang:

Trage zu den folgenden Sätzen die passende Figur: **Quadrat, Dreieck, Parallelogramm**.

- a) Alle Seiten sind gleich lang:
- Trage zu den folgenden Sätzen die passende Figur: **Quadrat, Dreieck, Parallelogramm**.
- a) Alle Seiten sind gleich lang:

## **Lückendarstellung auf Lösungsblatt**

- 1 Trage zu den folgenden Sätzen die passende Figur: **Quadrat, Dreieck, Parallelogramm**.
	- a) Alle Seiten sind gleich lang: Quadrat
	- b) Hat drei Ecken, drei Winkel und drei Seiten: Dreieck
	- c) Gegenüberlieg. Seiten sind gleich lang: Parallelogramm
- 2 Trage zu den folgenden Sätzen die passende Figur: **Quadrat, Dreieck, Parallelogramm**.
	- a) Alle Seiten sind gleich lang: Quadrat
	- b) Hat drei Ecken, drei Winkel und drei Seiten: Dreieck
	- c) Gegenüberlieg. Seiten sind gleich lang: Parallelogramm

## **Formatierung Aufgabenstellung & Teilaufgaben (Open Sans)**

#### **Cosa sai dei loro gusti?**

- **Colore preferito:\_\_\_\_\_\_\_\_\_\_\_**
- **Fiore preferito:\_\_\_\_\_\_\_\_\_\_\_\_\_**
- **Gusto di gelato preferito:\_\_\_\_\_\_\_\_\_\_\_\_\_**
- **Film preferito:\_\_\_\_\_\_\_\_\_\_\_\_\_\_**
- **Stagione preferita:\_\_\_\_\_\_\_\_\_\_\_\_\_\_**
- **Cibo preferito:\_\_\_\_\_\_\_\_\_\_\_\_\_\_\_\_\_**
- **Programma TV preferito:\_\_\_\_\_\_\_\_\_\_\_\_\_**
- **Serie TV preferita:\_\_\_\_\_\_\_\_\_\_\_\_\_\_**
- **Destinazione per le vacanze preferita:\_\_\_\_\_\_\_\_\_\_\_\_\_\_\_\_\_**

1 *Finde jeweils einen passenden deutschen Begriff für die unterstrichenen Fremdwörter.*

- *profitieren*
- *potenziell*
- *engagieren*
- *integrieren*
- *adäquat*
- *relevant*
- *fundiert*
- *Priorität*
- (2) Sofern noch nicht geschehen, laden und installieren Sie bitte die App "Google Drive" auf Ihrem Tablet. Laden Sie auch die Apps "Docs" und "Tabellen und "Präsentation"
	- Recherchieren Sie in Ihren Unterlagen und wiederholen die gemeinsame Arbeit an einem Formular in Docs oder Tabellen.
	- Geben Sie dem Dozenten das Formular für Kommentare frei
- Erstellen Sie gemeinsam ein Übersichtsplakat sowie einen Steckbrief für die App, welche die wichtigsten Informationen über die App zusammenfassen. Strukturieren Sie dieses Übersichtsplakat genauso, wie Sie dies bereits bei den anderen Apps getan haben.
- Speichern Sie die aktuelle Version der bearbeiteten Formulare in Ihrer "Cloud"

Zeichne ein Koordinatensystem mit einer x-Achse von 5cm und einer y-Achse von 5cm. Trage in dieses Koordinatensystem folgende Punkte ein.

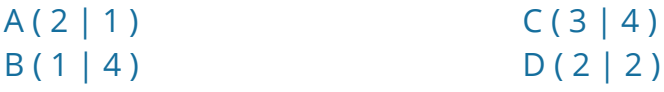

3 Informiere dich mit Hilfe eines **YouTube-Videos** über QR-Codes!

- Scanne dazu den QR-Code!
- Sieh dir das Video an! (**Kopfhörer verwenden!?**)
- Notiere dir Stichpunkte!
- 4 *Stelle* den **Zirkel auf** den **Radius 15 Kästchen** (Breite des gesamten Kästchenfeldes) *ein* und *zeichne* mit diesem Radius einen **Viertelkreis um die vier Ecken**. *Verbinde* dann die **Schnittpunkte** (nicht Eckpunkte!) miteinander (waagerecht und senkrecht)

Folge den Anweisungen, um dein Experiment einzurichten.

- **Schritt 1:** Benutze Blenden und Linsen, um deine Lampen dazu zu bringen, einen dünnen Lichtstrahl zu projizieren.
- **Schritt 2:** Setze einen Spiegel in der Mitte des runden Blattes und senkrecht zur 0-Grad-Linie.
- **Schritt 3:** Versuche, es so zu machen, dass der Lichtstrahl auf die Mitte des Spiegels gerichtet ist. Wenn du fertig bist, warte auf das Signal des Lehrers und fülle die folgende Tabelle aus.

 $\frac{8}{5}$  Nenne das www.fremdwort.de für folgende Begriffe:

www.männlich.de: \_\_\_\_\_\_\_\_\_\_\_\_\_\_\_\_\_\_\_\_\_\_

www.weiblich.de: \_\_\_\_\_\_\_\_\_\_\_\_\_\_\_\_\_\_\_\_\_\_\_\_

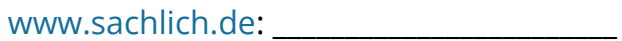

6 Wenn eine deutsche Klarinette in b eine akustisch wirksame Länge (klingende Länge) von 0,663 m hat, wie lange ist dann in etwa eine Klarinette in es. Verwenden Sie die gleichstufig temperierte Stimmung.

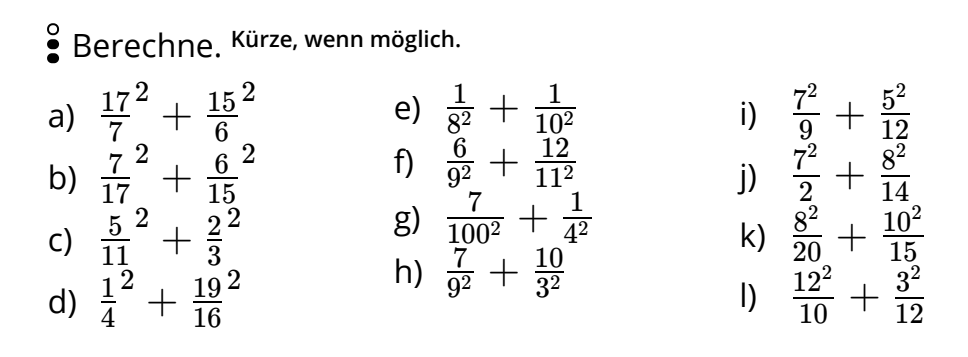

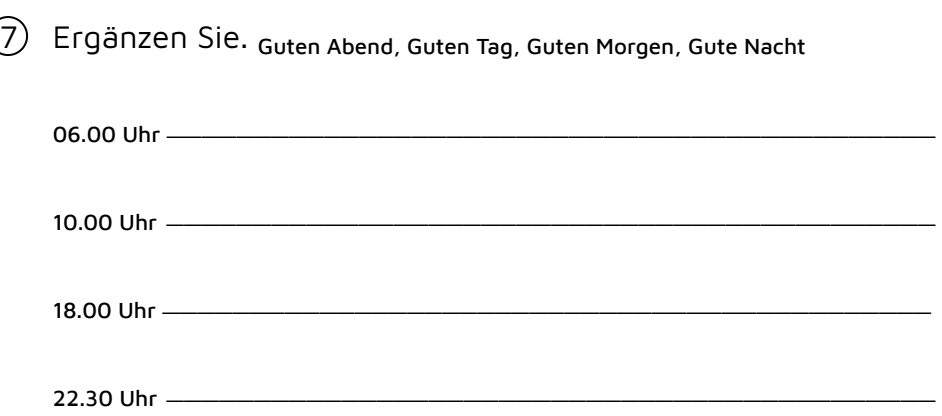

8 Ordnen Sie jeder Parabel einen Funktionsterm zu. Bestimmen Sie dabei  $a,b$  und  $c.$ 

Ermitteln Sie anschließend die Funktionsgleichung der übrig gebliebenen Parabel in Scheitelform.

a) 
$$
f(x) = 1,5(x - a)^2 - 2
$$
  
\nb)  $g(x) = -0,5(x + 1,5)^2 + b$   
\nc)  $h(x) = c \cdot x^2 - 2x$ 

Angaben zu den Urhebern und Lizenzbedingungen der einzelnen Bestandteile dieses Dokuments finden Sie unter https://www.tutory.de/tilecompare/dokument/tile-compare-aufgabenstellungfontsize-l

### **Formatierung Aufgabentext & Teilaufgaben (alle Schriftarten)**

*Ein Möbelhersteller hat am 15. Januar 2010 eine computergesteuerte Holzbearbeitungsmaschine erworben.*

Der **Listenpreis** beträgt **650.000,00 EUR**. Der Lieferant gewährt hierauf einen **Sonderrabatt von 10 %**.

Außerdem wurden vom Lieferanten in Rechnung gestellt:

**Transportkosten** i. H. v. **4.000,00 EUR** netto

**Montagekosten** i. H. v. **4.500,00 EUR** netto

Für die Maschine wurde durch den Lieferanten eine **Fundamentierung** erstellt. Die Kosten dafür betrugen **6.500,00 EUR** netto.

Der Rechnungsbetrag wurde mit **3 Prozent Skonto** durch Banküberweisung beglichen.

Zur Teilfinanzierung der Anlage wurde ein Darlehen über **250.000,00 EUR** aufgenommen. Die Zinsen für das laufende Geschäftsjahr in Höhe von **5.000,00** EUR wurden dem Bankkonto belastet.

Die Anlage hat laut AfA-Tabelle eine Nutzungsdauer von 10 Jahren.

- 1) Ermitteln Sie die Anschaffungskosten der Verpackungsanlage.
- 2) Ermitteln Sie den Abschreibungsbetrag bei linearer Abschreibung.

**Ermitteln Sie den Wertansatz in der Jahresbilanz zum 31.12.2010.**

3) Ermitteln Sie Abschreibungsbetrag bei höchstmöglicher degressiver Abschreibung.

 $\frac{8}{3}$  Mache dich mit dem Webtool Classroomscreen vertraut, indem du folgende Aufgaben erfüllst.

- *Öffne einen Webbrowser (z.B. Firefox) und gehe auf die Seite www.classroomscreen.com und wähle entweder die klassische oder die neue Version.*
- **Stelle die Sozialnorm Gruppenarbeit ein.**
- Öffne die Uhr.
- Öffne ein Textfeld und schreibe mit Schriftgröße 36 und **fett** folgende Aufgabe: *Bearbeitet Arbeitsblatt Nr. 4.*
- Öffne einen Timer und stelle ihn auf  $n_{min}=5$  Minuten.
- Verwende den Eiffelturm als Hintergrund.
- Erstelle eine QR-Code für die Webseite <http://www.gidf.de/>
- Überlege, wann du etwas **hochgestellt** und wann du es <sub>tiefgestellt</sub> schreibst.

2 Ein Möbelhersteller hat am 15. Januar 2010 eine computergesteuerte Holzbearbeitungsmaschine erworben.

Der Listenpreis beträgt 650.000,00 EUR. Der Lieferant gewährt hierauf einen Sonderrabatt von 10 %. Außerdem wurden vom Lieferanten in Rechnung gestellt: Transportkosten i. H. v. 4.000,00 EUR netto Montagekosten i. H. v. 4.500,00 EUR netto Für die Maschine wurde durch den Lieferanten eine Fundamentierung erstellt. Die Kosten dafür betrugen 6.500,00 EUR netto.

Der Rechnungsbetrag wurde mit 3 Prozent Skonto durch Banküberweisung beglichen.

Zur Teilfinanzierung der Anlage wurde ein Darlehen über 250.000,00 EUR aufgenommen. Die Zinsen für das laufende Geschäftsjahr in Höhe von 5.000,00 EUR wurden dem Bankkonto belastet.

Die Anlage hat laut AfA-Tabelle eine Nutzungsdauer von 10 Jahren.

- 1) Ermitteln Sie die Anschaffungskosten der Verpackungsanlage.
- 2) Ermitteln Sie den Abschreibungsbetrag bei linearer Abschreibung.

Ermitteln Sie den Wertansatz in der Jahresbilanz zum 31.12.2010.

3) Ermitteln Sie Abschreibungsbetrag bei höchstmöglicher degressiver Abschreibung.

Mache dich mit dem Webtool Classroomscreen vertraut, indem du folgende Aufgaben erfüllst.

- Öffne einen Webbrowser (z.B. Firefox) und gehe auf die Seite www.classroomscreen.com und wähle entweder die klassische oder die neue Version.
- Stelle die Sozialnorm Gruppenarbeit ein.
- Öffne die Uhr.
- Öffne ein Textfeld und schreibe mit Schriftgröße 36 und fett folgende Aufgabe: Bearbeitet Arbeitsblatt Nr. 4.
- Öffne einen Timer und stelle ihn auf  $n_{min}=5$  Minuten.
- Verwende den Eiffelturm als Hintergrund.
- Erstelle eine QR-Code für die Webseite <http://www.gidf.de/>
- Überlege, wann du etwas <sub>hochgestellt</sub> und wann du es tiefgestellt SChreibst.

#### $\,$  (3) Ein Möbelhersteller hat am 15. Januar 2010 eine computergesteuerte Holzbearbeitungsmaschine erworben.

Der Listenpreis beträgt 650.000,00 EUR. Der Lieferant gewährt hierauf einen Sonderrabatt von 10 %.

Außerdem wurden vom Lieferanten in Rechnung gestellt:

Transportkosten i. H. v. 4.000,00 EUR netto

Montagekosten i. H. v. 4.500,00 EUR netto

Für die Maschine wurde durch den Lieferanten eine Fundamentierung erstellt. Die Kosten dafür betrugen 6.500,00 EUR netto.

Der Rechnungsbetrag wurde mit 3 Prozent Skonto durch Banküberweisung beglichen.

Zur Teilfinanzierung der Anlage wurde ein Darlehen über 250.000,00 EUR aufgenommen. Die Zinsen für das laufende Geschäftsjahr in Höhe von 5.000,00 EUR wurden dem Bankkonto belastet.

Die Anlage hat laut AfA-Tabelle eine Nutzungsdauer von 10 Jahren.

- 1) Ermitteln Sie die Anschaffungskosten der Verpackungsanlage.
- 2) Ermitteln Sie den Abschreibungsbetrag bei linearer Abschreibung.
- Ermitteln Sie den Wertansatz in der Jahresbilanz zum 31.12.2010.
- 3) Ermitteln Sie Abschreibungsbetrag bei höchstmöglicher degressiver Abschreibung.

- 4 Mache dich mit dem Webtool Classroomscreen vertraut, indem du folgende Aufgaben erfüllst.
	- Öffne einen Webbrowser (z.B. Firefox) und gehe auf die Seite www.classroomscreen.com und wähle entweder die klassische oder die neue Version.
	- Stelle die Sozialnorm Gruppenarbeit ein.
	- Öffne die Uhr.
	- Öffne ein Textfeld und schreibe mit Schriftgröße 36 und fett folgende Aufgabe: Bearbeitet Arbeitsblatt Nr. 4.
- Öffne einen Timer und stelle ihn auf  $n_{min}=5$  Minuten.
- Verwende den Eiffelturm als Hintergrund.
- Erstelle eine QR-Code für die Webseite <http://www.gidf.de/>
- Überlege, wann du etwas hochgestellt und wann du es tiefgestellt schreibst.

Angaben zu den Urhebern und Lizenzbedingungen der einzelnen Bestandteile dieses Dokuments finden Sie unter https://www.tutory.de/tilecompare/dokument/tile-compare-aufgabenstellungfontsize-l

*Ein Möbelhersteller hat am 15. Januar 2010 eine computergesteuerte Holzbearbeitungsmaschine erworben.*

#### Der **Listenpreis** beträgt **650.000,00 EUR**. Der Lieferant gewährt hierauf einen **Sonderrabatt von 10 %**.

Außerdem wurden vom Lieferanten in Rechnung gestellt:

**Transportkosten** i. H. v. **4.000,00 EUR** netto

**Montagekosten** i. H. v. **4.500,00 EUR** netto

Für die Maschine wurde durch den Lieferanten eine **Fundamentierung** erstellt. Die Kosten dafür betrugen **6.500,00 EUR** netto.

Der Rechnungsbetrag wurde mit **3 Prozent Skonto** durch Banküberweisung beglichen.

Zur Teilfinanzierung der Anlage wurde ein Darlehen über **250.000,00 EUR** aufgenommen. Die Zinsen für das laufende Geschäftsjahr in Höhe von **5.000,00** EUR wurden dem Bankkonto belastet.

Die Anlage hat laut AfA-Tabelle eine Nutzungsdauer von 10 Jahren.

- 1) Ermitteln Sie die Anschaffungskosten der Verpackungsanlage.
- 2) Ermitteln Sie den Abschreibungsbetrag bei linearer Abschreibung.

**Ermitteln Sie den Wertansatz in der Jahresbilanz zum 31.12.2010.**

3) Ermitteln Sie Abschreibungsbetrag bei höchstmöglicher degressiver Abschreibung.

- 5 Mache dich mit dem Webtool Classroomscreen vertraut, indem du folgende Aufgaben erfüllst.
	- *Öffne einen Webbrowser (z.B. Firefox) und gehe auf die Seite www.classroomscreen.com und wähle entweder die klassische oder die neue Version.*
	- **Stelle die Sozialnorm Gruppenarbeit ein.**
	- Öffne die Uhr.
	- Öffne ein Textfeld und schreibe mit Schriftgröße 36 und **fett** folgende Aufgabe: *Bearbeitet Arbeitsblatt Nr. 4.*
- Öffne einen Timer und stelle ihn auf  $n_{min}=5$  Minuten.
- Verwende den Eiffelturm als Hintergrund.
- Erstelle eine QR-Code für die Webseite<http://www.gidf.de/>
- Überlege, wann du etwas **hochgestellt** und wann du es tiefgestellt schreibst.

6 Ein Möbelhersteller hat am 15. Januar 2010 eine computergesteuerte Holzbearbeitungsmaschine erworben.

Der Listenpreis beträgt 650.000,00 EUR. Der Lieferant gewährt hierauf einen Sonderrabatt von 10 %.

Außerdem wurden vom Lieferanten in Rechnung gestellt:

Transportkosten i. H. v. 4.000,00 EUR netto

Montagekosten i. H. v. 4.500,00 EUR netto

Für die Maschine wurde durch den Lieferanten eine Fundamentierung erstellt. Die Kosten dafür betrugen 6.500,00 EUR netto.

Der Rechnungsbetrag wurde mit 3 Prozent Skonto durch Banküberweisung beglichen.

Zur <del>Teilfinanzierung der Anlage</del> wurde ein Darlehen über 250.000,00 EUR aufgenommen. Die Zinsen für das laufende Geschäftsjahr in Höhe von 5.000,00 EUR wurden dem Bankkonto belastet.

Die Anlage hat laut AfA-Tabelle eine Nutzungsdauer von 10 Jahren.

- 1) Ermitteln Sie die Anschaffungskosten der Verpackungsanlage.
- 2) Ermitteln Sie den Abschreibungsbetrag bei linearer Abschreibung.

Ermitteln Sie den Wertansatz in der Jahresbilanz zum 31.12.2010.

3) Ermitteln Sie Abschreibungsbetrag bei höchstmöglicher degressiver Abschreibung.

- Mache dich mit dem Webtool Classroomscreen vertraut, indem du folgende Aufgaben erfüllst.
- Öffne einen Webbrowser (z.B. Firefox) und gehe auf die Seite www.classroomscreen.com und wähle entweder die klassische oder die neue Version.
- Stelle die Sozialnorm Gruppenarbeit ein.
- Öffne die Uhr.
- Öffne ein Textfeld und schreibe mit Schriftgröße 36 und fett folgende Aufgabe: Bearbeitet Arbeitsblatt Nr. 4.
- Öffne einen Timer und stelle ihn auf  $n_{min}=5$  Minuten.
- Verwende den Eiffelturm als Hintergrund.
- Erstelle eine QR-Code für die Webseite <http://www.gidf.de/>
- Überlege, wann du etwas <sup>hochgestellt</sup> und wann du es <sub>tiefgestellt</sub> schreibst.

 $27$  Ein Möbelhersteller hat am 15. Januar 2010 eine <u>computergesteuerte</u> Holzbearbeitungsmaschine erworben.

Der Listenpreis beträgt 650.000,00 EUR. Der Lieferant gewährt hierauf einen Sonderrabatt von 10 %.

Außerdem wurden vom Lieferanten in Rechnung gestellt:

Transportkosten i. H. v. 4.000,00 EUR netto

Montagekosten i. H. v. 4.500,00 EUR netto

Für die Maschine wurde durch den Lieferanten eine Fundamentierung erstellt. Die Kosten dafür betrugen 6.500,00 EUR netto.

Der Rechnungsbetrag wurde mit 3 Prozent Skonto durch Banküberweisung beglichen. Zur Teilfinanzierung der Anlage wurde ein Darlehen über 250.000,00 EUR

aufgenommen. Die Zinsen für das laufende Geschäftsjahr in Höhe von 5.000,00 EUR wurden dem Bankkonto belastet.

Die Anlage hat laut AfA-Tabelle eine Nutzungsdauer von 10 Jahren.

- 1) Ermitteln Sie die Anschaffungskosten der Verpackungsanlage.
- 2) Ermitteln Sie den Abschreibungsbetrag bei <u>linearer Abschreibung</u>.
- Ermitteln Sie den Wertansatz in der Jahresbilanz zum 31.12.2010.
- 3) Ermitteln Sie Abschreibungsbetrag bei höchstmöglicher degressiver Abschreibung. Ermitteln Sie den Wertansatz in der Jahresbilanz zum 31.12.2010.

### 8 Mache dich mit dem Webtool Classroomscreen vertraut, indem du folgende Aufgaben erfüllst.

- Öffne einen Webbrowser (z.B. Firefox) und gehe auf die Seite www.classroomscreen.com und wähle entweder die klassische oder die neue Version.
- Stelle die Sozialnorm Gruppenarbeit ein.
- Öffne die Uhr.
- Öffne ein Textfeld und schreibe mit Schriftgröße 36 und fett folgende Aufgabe: Bearbeitet Arbeitsblatt Nr. 4.
- Öffne einen Timer und stelle ihn auf  $n_{min}=5$  Minuten.
- Verwende den Eiffelturm als Hintergrund.
- Erstelle eine QR-Code für die Webseite <http://www.gidf.de/>
- Überlege, wann du etwas hochgestellt und wann du es <sub>tiefgestellt</sub> schreibst.

*Ein Möbelhersteller hat am 15. Januar 2010 eine computergesteuerte Holzbearbeitungsmaschine erworben.*

Der **Listenpreis** beträgt **650.000,00 EUR**. Der Lieferant gewährt hierauf einen **Sonderrabatt von 10 %**.

Außerdem wurden vom Lieferanten in Rechnung gestellt:

**Transportkosten** i. H. v. **4.000,00 EUR** netto

**Montagekosten** i. H. v. **4.500,00 EUR** netto

Für die Maschine wurde durch den Lieferanten eine **Fundamentierung** erstellt. Die Kosten dafür betrugen **6.500,00 EUR** netto.

Der Rechnungsbetrag wurde mit **3 Prozent Skonto** durch Banküberweisung beglichen.

Zur Teilfinanzierung der Anlage wurde ein Darlehen über **250.000,00 EUR** aufgenommen. Die Zinsen für das laufende Geschäftsjahr in Höhe von **5.000,00** EUR wurden dem Bankkonto belastet.

Die Anlage hat laut AfA-Tabelle eine Nutzungsdauer von 10 Jahren.

- 1) Ermitteln Sie die Anschaffungskosten der Verpackungsanlage.
- 2) Ermitteln Sie den Abschreibungsbetrag bei linearer Abschreibung.
- **Ermitteln Sie den Wertansatz in der Jahresbilanz zum 31.12.2010.**
- 3) Ermitteln Sie Abschreibungsbetrag bei höchstmöglicher degressiver Abschreibung.

- 9 Mache dich mit dem Webtool Classroomscreen vertraut, indem du folgende Aufgaben erfüllst.
	- *Öffne einen Webbrowser (z.B. Firefox) und gehe auf die Seite www.classroomscreen.com und wähle entweder die klassische oder die neue Version.*
	- **Stelle die Sozialnorm Gruppenarbeit ein.**
	- Öffne die Uhr.
	- Öffne ein Textfeld und schreibe mit Schriftgröße 36 und **fett** folgende Aufgabe: *Bearbeitet Arbeitsblatt Nr. 4.*
- Öffne einen Timer und stelle ihn auf  $n_{min} = 5$  Minuten.
- Verwende den Eiffelturm als Hintergrund.
- Erstelle eine QR-Code für die Webseite <http://www.gidf.de/>
- Überlege, wann du etwas **hochgestellt** und wann du es <sub>tiefgestellt</sub> schreibst.

Angaben zu den Urhebern und Lizenzbedingungen der einzelnen Bestandteile dieses Dokuments finden Sie unter https://www.tutory.de/tilecompare/dokument/tile-compare-aufgabenstellungfontsize-l